# - AWS لمع تاحاسم ىلع ةنمآلا ةياهنلا ةطقن ةصاخلا دادعإلاو ليغشتلا ءدب صوصن ةيبهذلا روصلاب

#### تايوتحملا

# ةمدقملا

صنو خسنلا لبق Image Gold ىلع هذيفنت متي 'Setup 'يصن جمانرب نم لحلا اذه نوكتي .ماظنلا ليغشت ءدب ءانثأ خسنتسم يضارتفا زاهج لك ىلع هليغشت متي 'Startup' عم حيحص لكشب ةمدخلا ةئيءت نامض يف ةيصنلJ جماربJا مذهل يسيئرلI فدملI لثمتيو .تقولا سفن يف يوديلا لخدتلا ليلقت

# يصنلا دادعإلا جمانرب

#### دادعإلل يصنلا جمانربلا فصو

بجي .اهخاسنتسإ لبق ةيبهذل| ةروصل| ىلع ،'setup' ،لوأل| يذيفنتل| صنل| ذيفنت متي ةئيهت تايلمع ءاشنإ وه جمانربـلا اذه نم يساسألI ضرغلاو .طقف ةدحاو ةرم ايودي هذيفـنت ةيضارتفالا ةزهجألا ىلع حيحص لكشب لمعلاب يلاتال يصنال جمانربال حمست ةيلوأ :يلي ام تانيوكتلا هذه نمضتتو .ةخسنتسملا

- .يئاقلتلا ليغشتلا بنجتل ايودي AMP Cisco ةمدخ ليغشت ءدب رييغت •
- ءدب دنع (ليغشتلا ءدب) يلاتلا يصنلا جمانربلا ذيفنتب موقت ةلودجم ةمهم ءاشنإ .تازايتمالا ىلءأب ماظنلا لىغشت
- فيضملا مسا نيزختب موقي "AMP\_GOLD\_HOST" ىمسي ماظن ةئيب ريغتم ءاشنإ ليغشتلا ءدبل يصنلا جمانربلا لبق نم كلذ مادختسإ متيس .ةيبهذلا ةروصلل تارييغتلا عاجرإ انيلع ناك اذإ امم ققحتلل

حاجنب نيوكتال تاري يغت رشن نم ققحتلا اننكمي ،يصنلا دادعإل جمانرب ذيفنت دعب

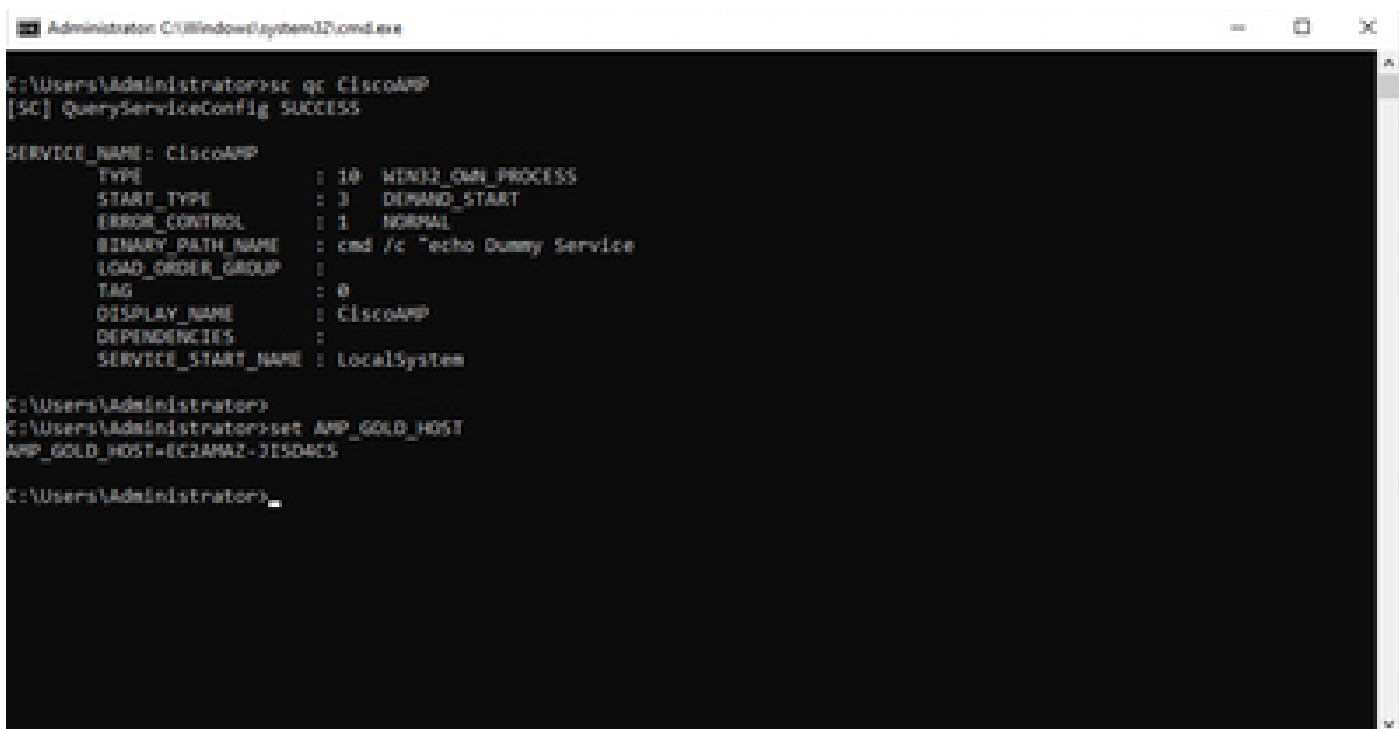

<sup>(3)</sup> Tell Scheduler

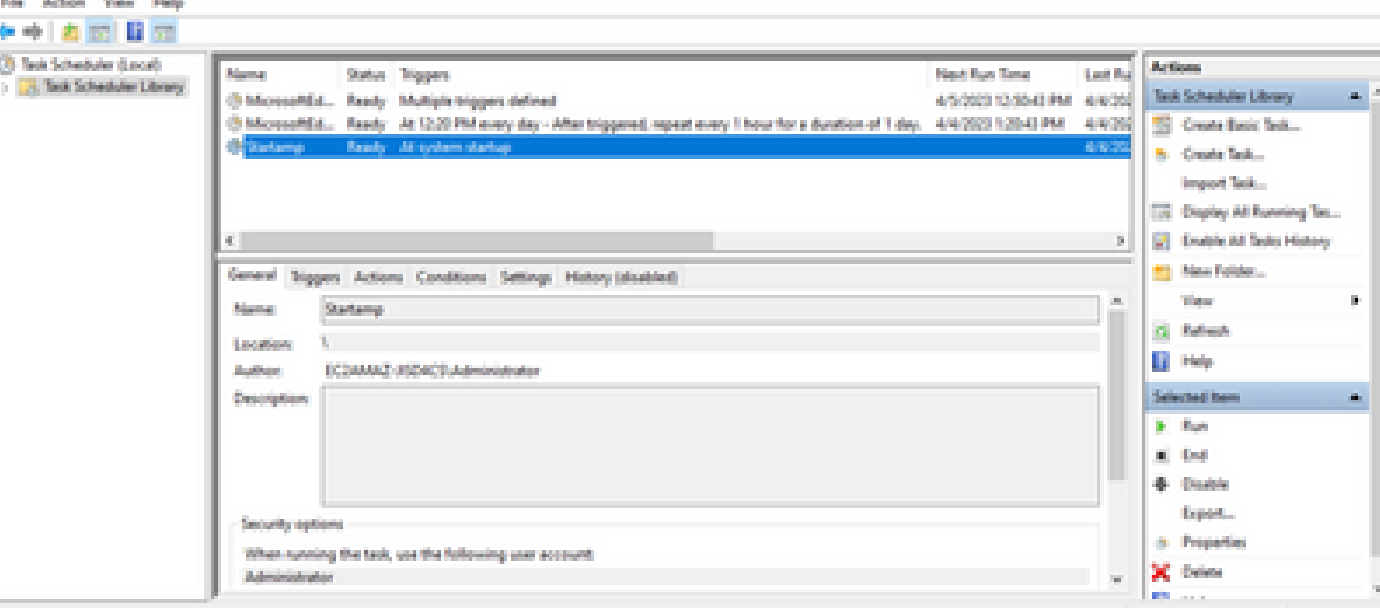

 $\Box$ 

- DF

نوكيس ةديدجلا تاليثمل للك نإف ،ةيبهذل قروصلا يف ءارجإل اذه ذيفنتب انمق اننأ امب .ليغشتلا ءدب دنع Startup Script جمان رب ذي ف $\sim$ ت متيسو نيوكتلا اذه اهل

#### يصنلا جمانربلا زمر دادعإ

rem Turn AMP to manual start sc config CiscoAMP start=demand

rem Add host name to a system variable that we can check on startup setx -m AMP\_GOLD\_HOST %COMPUTERNAME%

rem Add the startup script to the startup scripts

:ادج حضاو دادعإلل يصنلا جمانربلا زمر

.يودي ىلإ ةراضلا جماربJل ةيامح ةمدخ ليءغشت ءدب عون رييءُت :2 رطسJا

فيضملا مسا ظفحيو HOST\_GOLD\_AMP ىمسي ديدج ةئيب ريغتم 5 رطسلا ئشني .هيف يلاحلا رتويبمكلل

يصنلا جمانربلا ليغشتب موقت "Startamp "مساب ةلودجم ةمهم ءاشنإب موقي 9: رطسلا .رورم ةملك يJلٍ ةجاحلا نود ،تازايتمالI ىلعأب ماظنلI ليءغشت ءدب ءانثأ "Startup" ددحملI

### ليغشتلا ءدب جمانرب

#### يصنلا ليغشتلا ءدب جمانرب فصو

ةزهجألا يلء ماظنلل ليءثشت ءدب لك يلء ،"ليءثشتل| ءدب" ،يناثل| يصنل| جمانربال| لمءي زاهجلا ناك اذإ امم ققحتلJ وه رايخلI اذه نم يساسألI ضرغلاو .ةخسنتسملI ةيضارتفالI :"ةيبهذلا ةروصلا" ب صاخلا فيضملا مسا لمحي يلاحلا

- .يذيفنتJJ صنLا يەتنىپو لµع متي ال ،ةيبەذلا ةروصلا يە ةيلاحلا ةلال تناك اذإ. ةمهملا ىلع ظفاحن اننأل ارظن ماظنلا ليغشت ءدب دنع AMP ليغشت رمتسيس .ةلودجملا
- ل-بق نم تمت يتلل تاري يوغتلا نإف ،"ةيبهذلاا" ةروصلل يه ةيلاحل قلآل انكت مل اذإ :اهطبض ةداعإ متي لوألا يذيفنتلا صنلا
	- .يئاقلت ىلإ Cisco نم AMP ةمدخ ليغشت ءدب نيوكت رييغت ○
	- .Cisco نم AMP ةمدخ ليغشت ءدب ○
	- ."amp\_gold\_host" ةئيب ريغتم ةلازإ ○
	- ليغشتلا ءدبل يصنلا جمانربلا ذيفنتب موقت يتلا ةلودجملا ةمهملا فذح ⊸ .هسفن يصنلا جمانربلا فذحو

#### يصنلا جمانربلا زمر دادعإ

echo "Current hostname: %COMPUTERNAME% vs %AMP\_GOLD\_HOST%"

if "%COMPUTERNAME%" == "%AMP\_GOLD\_HOST%" ( goto same ) else ( goto notsame )

:same

rem Do nothing as we are still the golden image name goto exit

:notsame rem Turn AMP to autostart sc config CiscoAMP start=auto rem Turn on AMP sc start CiscoAMP

rem Remove environment variable REG delete "HKLM\SYSTEM\CurrentControlSet\Control\Session Manager\Environment" /F /V AMP\_GOLD\_HOST schtasks /delete /tn Startamp

```
goto exit
:exit
```
امهالك ناك اذإف ؛ةنزخملا "HOST\_GOLD\_AMP "ةميقب يلاحلا فيضملا مسا نراقي 2: رطسلا ةمالع ىلإ لقتنني الإو ،ةيمستلا سفن ىلإ يذيفنتلا صنلا لقتنني ،نىلثامتم "notsame".

ائي ال يؤدي ال ي يومن ال التهاب التي تابع العلام العلام العلام التي تم العلام متي المدنع 4-6 رطس ل ."جورخلا" ةمالع ىلإ كرحتيو ةيبهذلا ةروصلا لازي ال هنأل

تاءارجإل\ب موقي يذيفنتلI صنلI نإف ،"notsame" ةمالع ىلإ لوصولI مت اذإ :16-8 رطسلI :ةيلاتلا

- ."يئاقلت" ىلإ ةراضلا جماربلا نم ةيامحلا ةمدخ ليءشت ءدب عون رييغت •
- .ةراضلا جماربلا ةيامح ةمدخ ليغشت ءدب •
- ."HOST\_GOLD\_AMP "ةئيب ريغتم ةلازإ •
- "startamp "ةامسملا ةلودجملا ةمهملا فذحي •

# رارقلا

ةيرهاظلا ةزهجأل اتائييب يف Cisco AMP ةمدخ ليءثشت ءدب نايرانيسلا ناماظنلا ناذه حيتي ءدبل ةيصنلاا جماربلا مادختساو حيحص لكشب ةيبءذلا ةروصلا نيوكت لالخ نم .ةخوسنملا ةيضارتفالا ةزهجألا عيمج ىلع Cisco نم AMP لوكوتورب ليغشت نمضت اهنإف ،ليغشتلا حيحصلا نيوكتلا مادختساب ةخوسنملا

ةمجرتلا هذه لوح

ةي الآلال تاين تان تان تان ان الماساب دنت الأمانية عام الثانية التالية تم ملابات أولان أعيمته من معت $\cup$  معدد عامل من من ميدة تاريما $\cup$ والم ميدين في عيمرية أن على مي امك ققيقا الأفال المعان المعالم في الأقال في الأفاق التي توكير المالم الما Cisco يلخت .فرتحم مجرتم اهمدقي يتلا ةيفارتحالا ةمجرتلا عم لاحلا وه ىل| اًمئاد عوجرلاب يصوُتو تامجرتلl مذه ققد نع امتيلوئسم Systems ارامستناه انالانهاني إنهاني للسابلة طربة متوقيا.